## ُ طريقة تأمين حساباتك على مواقع التواصل الاجتماعي

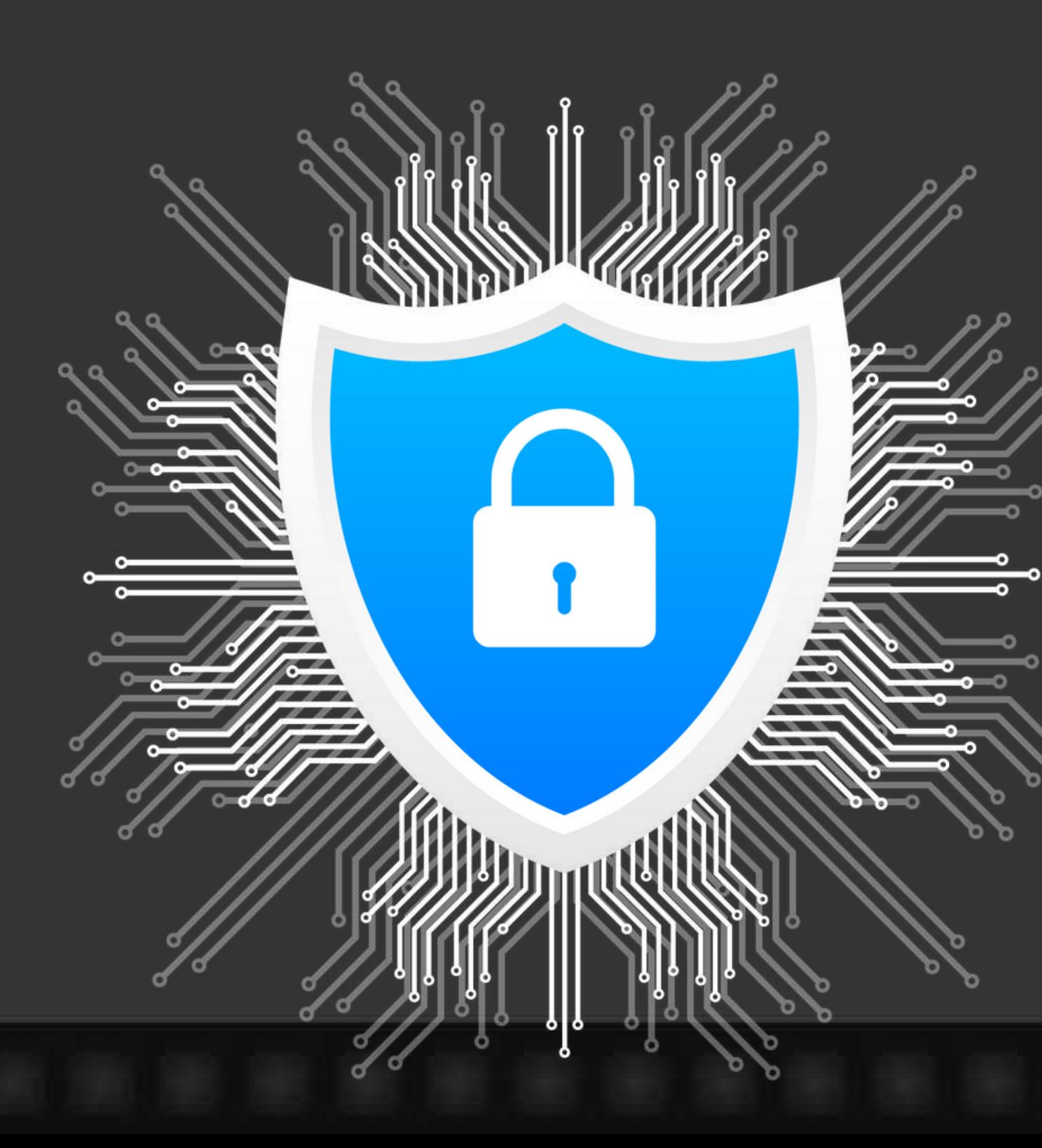

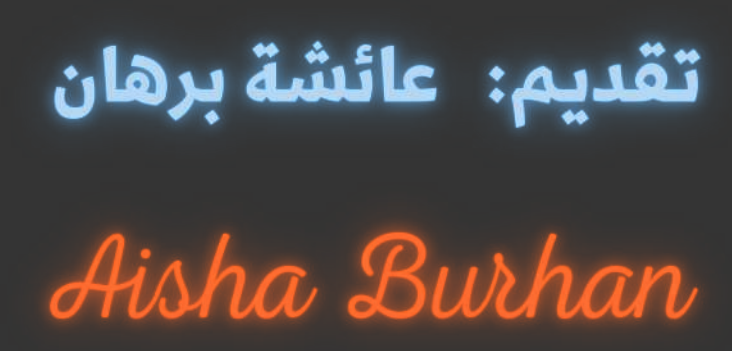

تعد الشبكات الاجتماعية مكونًا مهمًا لكل نشاط تجاري او حتى حساب شخصي، ولكن ما إذا تم اختراق حساباتك ، فقد يتسبب ذلك في إلحاق أضرار خطيرة بنشاطك التجاري وبسمعته وبسمعتك انت.

فمن المهم الحفاظ على أمان حساباتك وحماية معلوماتك. وإذا اتخذت الخطوات

الصحيحة ، فيمكنك تأمين حساباتك على الشبكات الاجتماعية من المتسللين غير

المرغوب بهم. ةفيما يلي خمسة من أفضل الممارسات التي يجب اتباعها كي تحمي

حساىاتك

### 1. اختر كلمة مرور قوية من أجل تأمين وحماية حساباتك على السوشيال ميحيا

### **Name**

### Submit

الخطوة الأولى اي حساب امن على الشبكات الاجتماعية هي كلمة مرور قوية ، "اختر كلمة مرور قوية ، والتي يجب أن تتضمن عادًة األرقام والرموز واألحرف الكبيرة ، ولكن تأكد من أنها ليست معقدة للغاية بحيث ال يمكنك تذكرها". "تجنب استخدام كلمة المرور نفسها لكل حساب – وهذا تكتيك شائع سيحاول المتسللون عند محاولة اختراق ملفاتك الشخصية على الشبكات االجتماعية." باإلضافة إلى تغيير كلمات المرور الخاصة بك ، أقترح عليك عدم تسجيل الدخول إلى حسابات متعددة من خالل حساب وسائط اجتماعية واحد. .

"سيسمح لك Facebook في كثير من األحيان بتسجيل الدخول إلى Instagram والعديد من أنظمة وسائط التواصل االجتماعي األخرى بنفس" الحساب ". حاول عدم استخدام حساب Facebook الخاص بك لتسجيل الدخول Burhan إلى أي شيء آخر غير Facebook ." Facebook .

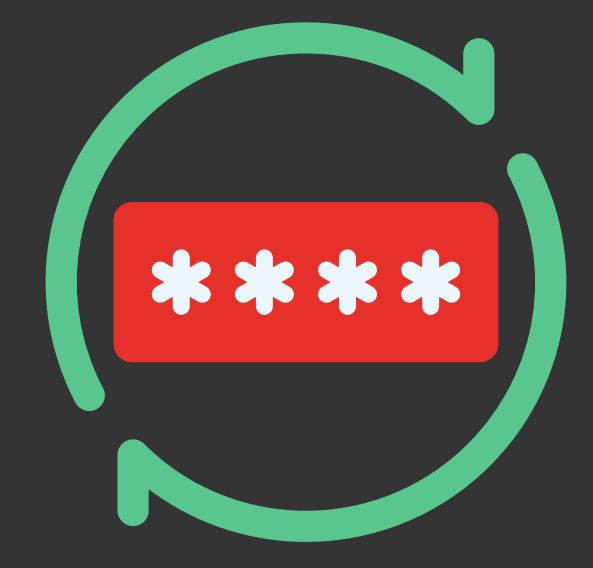

### 2. تغيير كلمات السر الخاصة بكْ في كثير من الأحيان.

من أفضل الممارسات تغيير كلمات المرور الخاصة بالوسائط االجتماعية وشركاتك االجتماعية بشكل متكرر. يجب عليكُ تغيير كلمات المرور الخاصة بكُ على الأقل مرة كل ثلاثة أشهر أوعندما يتركُ موظف ما شركتك.

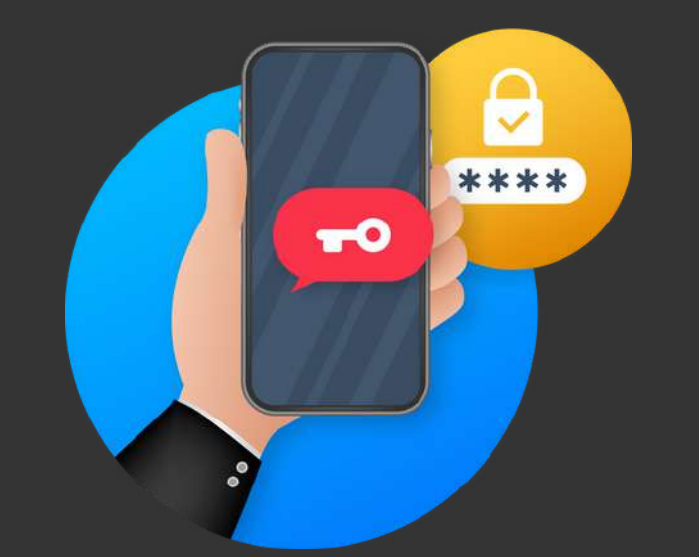

3. استخدام المصادقة الثنائية من أجل تأمين وحماية حساباتك على السوشيال ميديا

عندما يقوم شخص ما بتسجيل الدخول الى حسابك من جهاز جديد ، فإنه الحساب يطلب منهم إدخال رقم التعريف الشخصي الذي يتم إرساله إلى مالك الحساب عبر تطبيق أو رسالة نصية قصيرة أو بريد إلكتروني. وهذا ال يحميك فقط من كلمات المرور المسروقة ، بل يمكنه التأكد من وجود أي شخص مسؤول عن الحسابات عند تسجيل الدخول على أجهزة جديدة."

ا تتطلب بعض حسابات الشبكات الاجتماعية تلقائيًا مصادقة ثنائية عند تسجيل الدخول باستخدام جهاز جديد. ولكن إذا كنت ترغب في الحفاظ على أمان حساباتك ، فقم بإعداد مصادقة ثنائية عندما يسجل شخص ما الدخول إلى الحساب. $\theta$ an Aisha Burhan الدخول إلى الحساب.

### 4. فحص أدوار ومسئولي الصفحة ومن لديه حق الوصول إلى الحسابات.

ُ بالإضافة إلى تغيير كلمات المرور كثيرًا ، يجب ان تعرف دائمًا من يمكنه الوصول إلى حساباتك. يجب عليك فحص حسابك بشكل دوري لمعرفة من لديه حق الوصول والتأكد من تعيين جميع المسؤولين بشكل مناسب".

معظم منصات التواصل االجتماعي تسمح لك بإضافة مدراء أو مديرين إلى نفس الملف الشخصي لألعمال." "بهذه الطريقة ،يمكنك حماية [معلومات](https://www.youm7.com/story/2017/6/27/%D8%A8%D8%A7%D9%84%D8%AE%D8%B7%D9%88%D8%A7%D8%AA-%D8%B7%D8%B1%D9%8A%D9%82%D8%A9-%D8%AD%D9%85%D8%A7%D9%8A%D8%A9-%D8%AD%D8%B3%D8%A7%D8%A8%D8%A7%D8%AA%D9%83-%D8%A7%D9%84%D9%85%D8%AE%D8%AA%D9%84%D9%81%D8%A9-%D8%B9%D9%84%D9%89-%D9%85%D9%88%D8%A7%D9%82%D8%B9-%D8%A7%D9%84%D8%B3%D9%88%D8%B4%D9%8A%D8%A7%D9%84-%D9%85%D9%8A%D8%AF%D9%8A%D8%A7/3300502) حساب صفحتك لكن مع السماح لآلخرين بالوصول إلى الملف الشخصي من خالل حسابهم الخاص."

تتطلب بعض حسابات الشبكات الاجتماعية تلقائيًا مصادقة ثنائية عند تسجيل الدخول باستخدام جهاز جديد. ولكن إذا كنت ترغب في الحفاظ على أمان حساباتك ، فقم بإعداد مصادقة ثنائية عندما يسجل تشخص ما الدخول إلى الحساب. الله عنه الدخول الله الحساب.

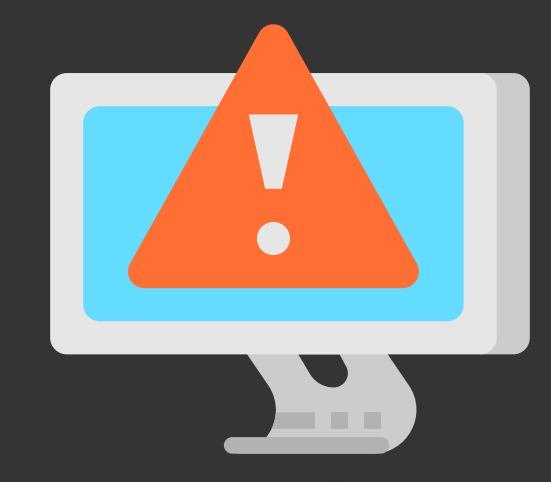

### 5. حافظ على معلوماتك في وضع عدم الاتصال.

- غالبا ما ينسى الناس كم هو سهل السماح لاسم المستخدم والبريد الالكتروني وكلمة المرور بالانزلاق على االنترنت."
- لتجنب إدخال معلوماتك على اإلنترنت ، يوصي بتسجيل الخروج من حساباتك عند االنتهاء ، وإزالة أي أذونات للتطبيقات بمجرد انتهائك من استخدامها ، وعدم نسخ كلمة المرور ولصقها.

لحماية حسابك على موقع التواصل االجتماعي عليك ان تقوم باتباع عدة خطوات مهمة، تساهم في مستوى األمان والحماية لحسابك

# Gmail

أنتقل إىل حسابك في Google .1 في لوحة التنقل اليمنى، أنقر عىل األمان .2 في لوحة تسجيل الدخول، أنقر عىل التحقق بخطوتين .3 أنقر عىل البدء .4 أتبع الخطوات التي تظهر عىل الشاشة .5

## خطوات تأمين حسابك في جيميل

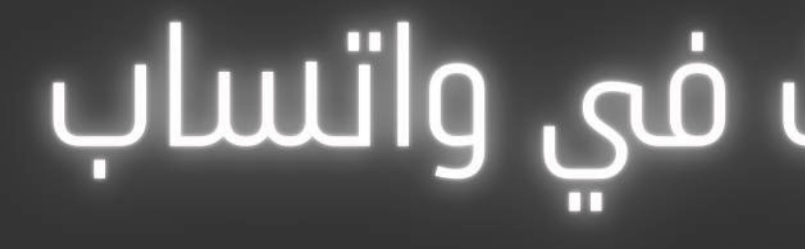

# WhatsApp

 $\sim$ 

خطوات تأمين حسابك فى واتساب االعدادات .1 الحساب .2 التحقق بخطوتين .3 أدخل رقم التعريف السري وقم بتأكيده .4 أدخل البريد اإللكتروني وقم بتأكيده .5

أي تفعيل لرقم هاتفك يصبح مشروط بإدخال رقم التعريف .6

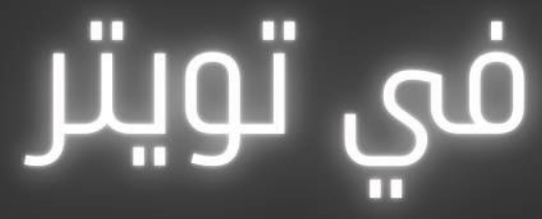

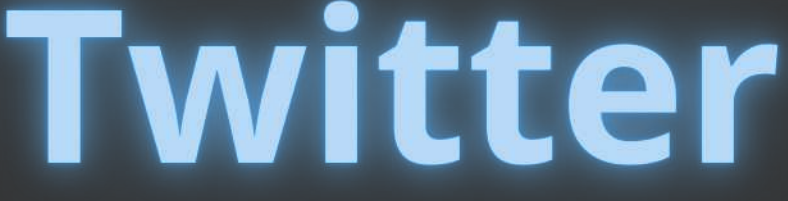

<u>ضماوات تأمین حسابك فی تویتر</u> االعدادات والخصوصية .1 Twitter الحساب .2 األمان .3 توثيق تسجيل الدخول .4 قم بتفعيل خيار توثيق الدخول برقم الهاتف .5 أكد رقم هاتفك واكتب الرمز المرسل لك برسالة نصية .6 سيطلب منك دائما إدخال رمز الهاتف عند تسجيل الدخول .7 Aisha Burhan

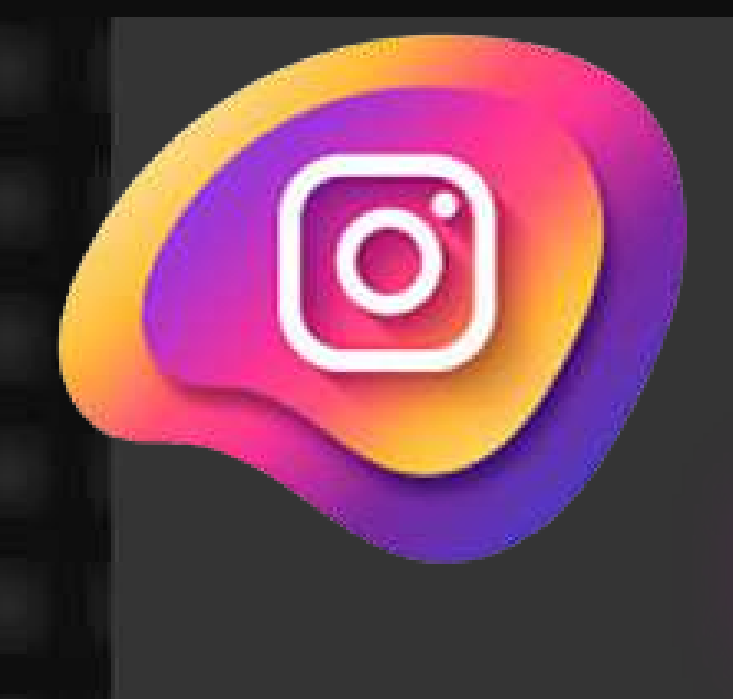

## Instagram

خطوات تأمين حسابك فى إنستقرام االعدادات settings .1 األمان security .2 Authentication Two-Factor الثائية المصادقة .3 Started Get البدء .4 قم بتفعيل الرسائل النصية Text Message .5

# سيطلب منك إدخال رمز الحماية عند الدخول من جهاز آخر .6

# خطوات تأمين حسابك في سناب شات

## **Snapchat**

االعدادات .1 المصادقة الثنائية .2 الرسائل النصية SMS .3 ادخل الرمز المرسل لك برسالة نصية .4

# سيطلب منك إدخال رمز الحماية عند الدخول من جهاز جديد .5

Telegram

خطوات تأمين حسابك في تيليجرام عدادات 1. الإعداد<br>3. الخصو<br>3. التحقق<br>4. تعيين<br>6. ن أكتب<br>8. ستحتا<br>9. ستحتا 2. الخصوصية والأمان<br>3. التحقق بخطوتين<br>4. تعيين كلمة مرور إضافية<br>5. buraydah b63 آكتب كلمة مرور وأضف تلميح لها ِ ن آكتب بريد الإسترداد عند نسيان كلمة المرور أدخل الرمز الذي وصلك بالبريد الإلكتروني اج كلمة المرور عند الدخول بجهاز جديد